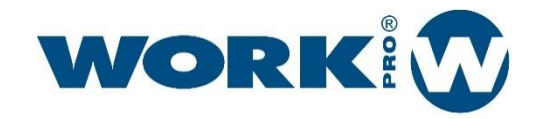

User Manual Version1.2

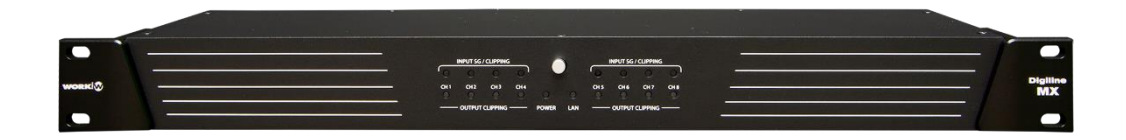

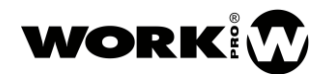

USER MANUAL VERSION 1.2

## SAFETY INSTRUCTIONS

- 1. Read this manual carefully.
- 2. Follow all instructions and warnings.
- 3. Only use accessories specified by WORK PRO.
- 4. Follow the safety instructions of your country.
- 5. Be careful with sound levels.

## **SYMBOLS**

The following symbols are used in this document:

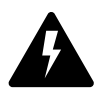

This symbol indicates a potential risk of harm to a person or damage to the product. You can also notify the user of the instructions that must be followed strictly to ensure the installation or safe operation of the product.

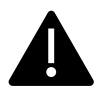

This symbol notifies the user about the instructions that must be followed strictly to ensure the correct installation or operation of the product.

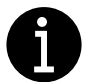

This symbol notifies the user about additional information or optional instructions.

## WELCOME TO WORK PRO

This document contains essential information on the use of the system. Read this document carefully to become familiar with the system.

Please check the WORK PRO website regularly to download the latest version of the document and software updates:<https://www.workpro.es/>

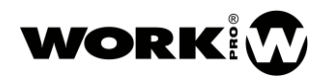

**USER MANUAL** VERSION 1.2

# **CONTENT**

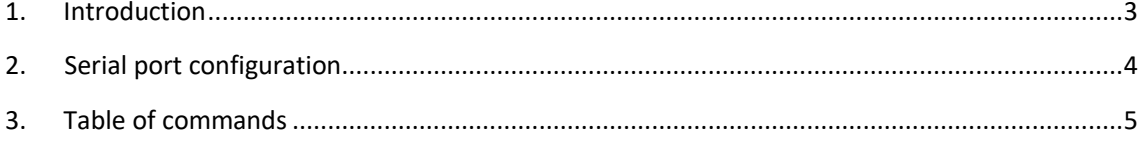

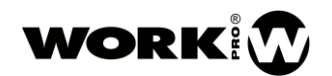

USER MANUAL VERSION 1.2

### <span id="page-3-0"></span>1. Introduction

Digiline series accepts OSC commands and ASCII commands via UDP or serial port, if you need more information about OSC protocol you can click on the next link.

<http://opensoundcontrol.org/introduction-osc>

The next point '3' table shows OSC and ASCII commands, for the OSC commands the form to send them will depend on the App that be used, on the list bellow you can see all the OSC commands with its syntax: path, type of data and data.

For the ASCII (UDP) commands we use the same syntax that OSC commands, with the difference that the commands begin with "//", and the separation between path, type of data and data is ";".

For the ASCII (serial) commands you need to add "#" to indicate the beginning of the command and "\" to indicate the end of the command. Below you can see an example of command to mute the output one in OSC, ASCII/UDP and ASCII/Serial forms.

- OSC. /out1/gain/mute,T
- UDP. //out1/gain/mute;T;
- Serial port.  $\#$ //out1/gain/mute;T;\

For the selection of inputs and outputs through OSC/ASCII commands you should use the way below:

Single selection  $\longrightarrow$  x

Group selection, one by one  $\longrightarrow [x,y,z,...]$ 

Group selection, from-to  $\longrightarrow$  [x-y]

Default UDP port (Foreign/Local) = 9000

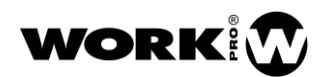

#### DIGILINE SERIES COMMANDS USER MANUAL

VERSION 1.2

## <span id="page-4-0"></span>2. Serial port configuration

Digiline accepts control via RS232. Bellow is the serial por configuration.

The following figure shows the pinout of the Digiline MX MKII male connector.

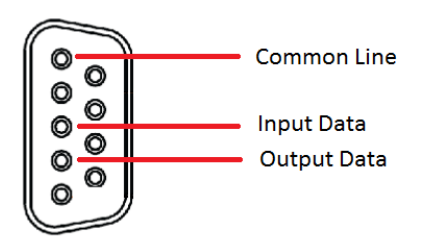

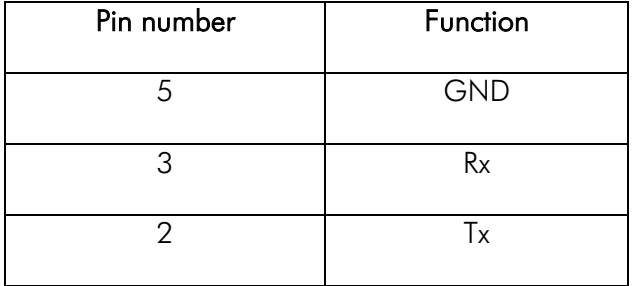

Serial port specifications.

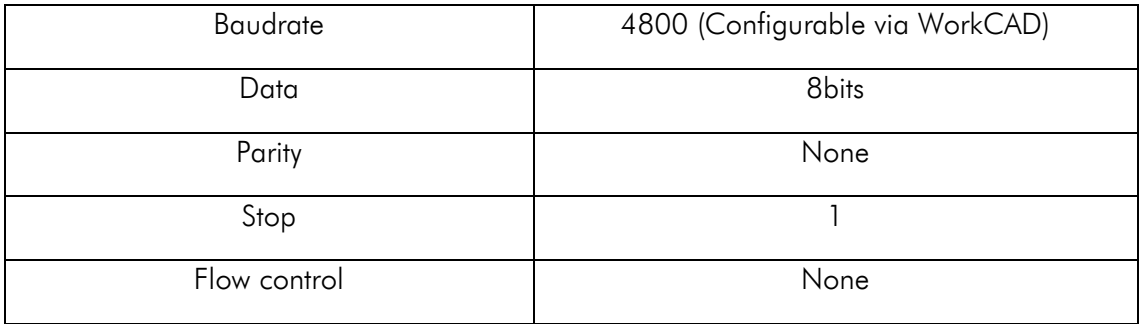

<span id="page-5-1"></span>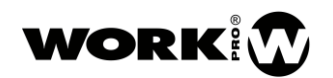

#### DIGILINE SERIES COMMANDS USER MANUAL VERSION 1.2

# <span id="page-5-0"></span>3. Table of commands

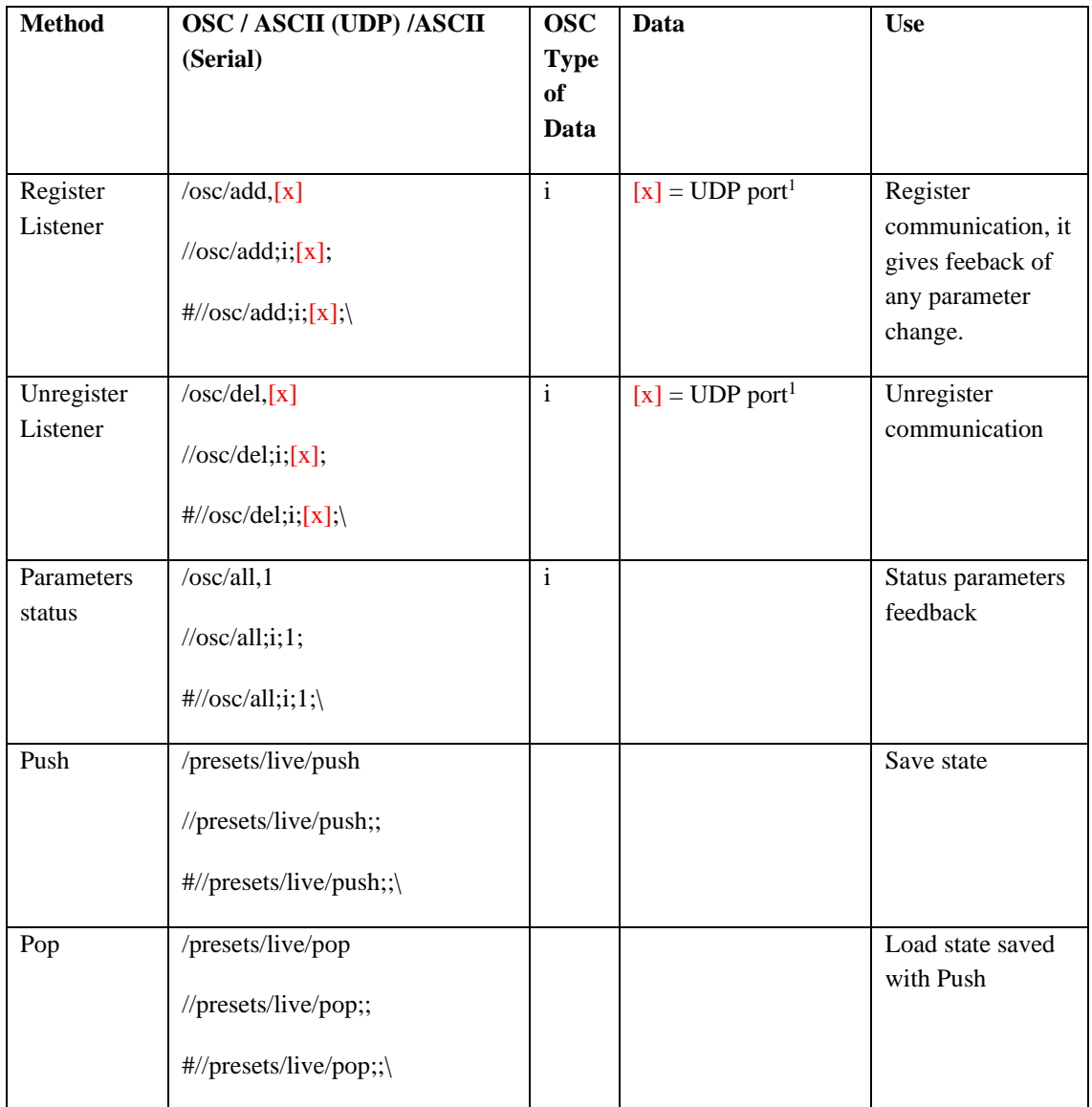

<sup>&</sup>lt;sup>1</sup> "0", Source port.

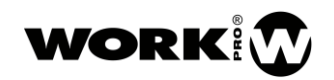

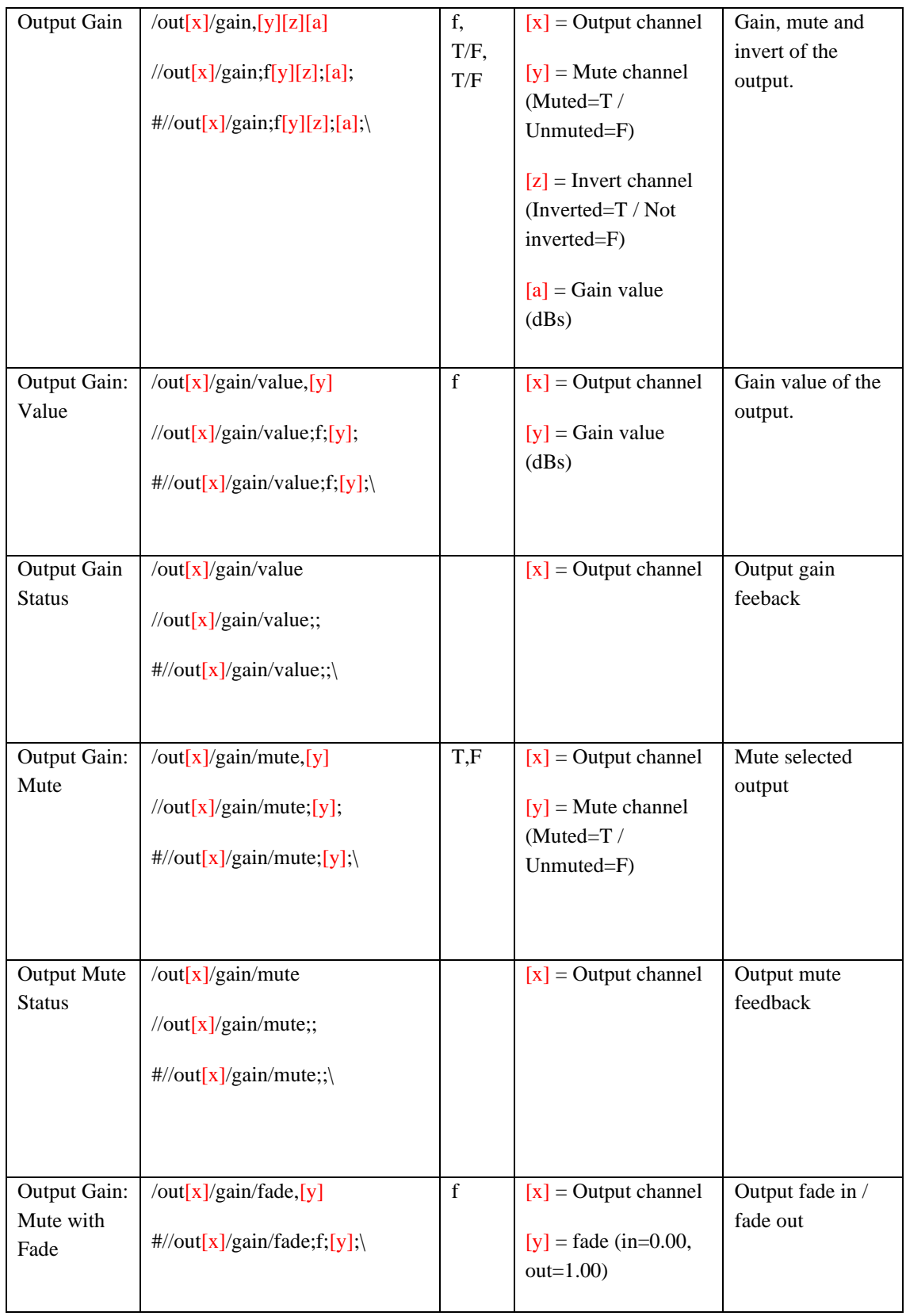

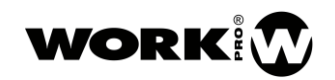

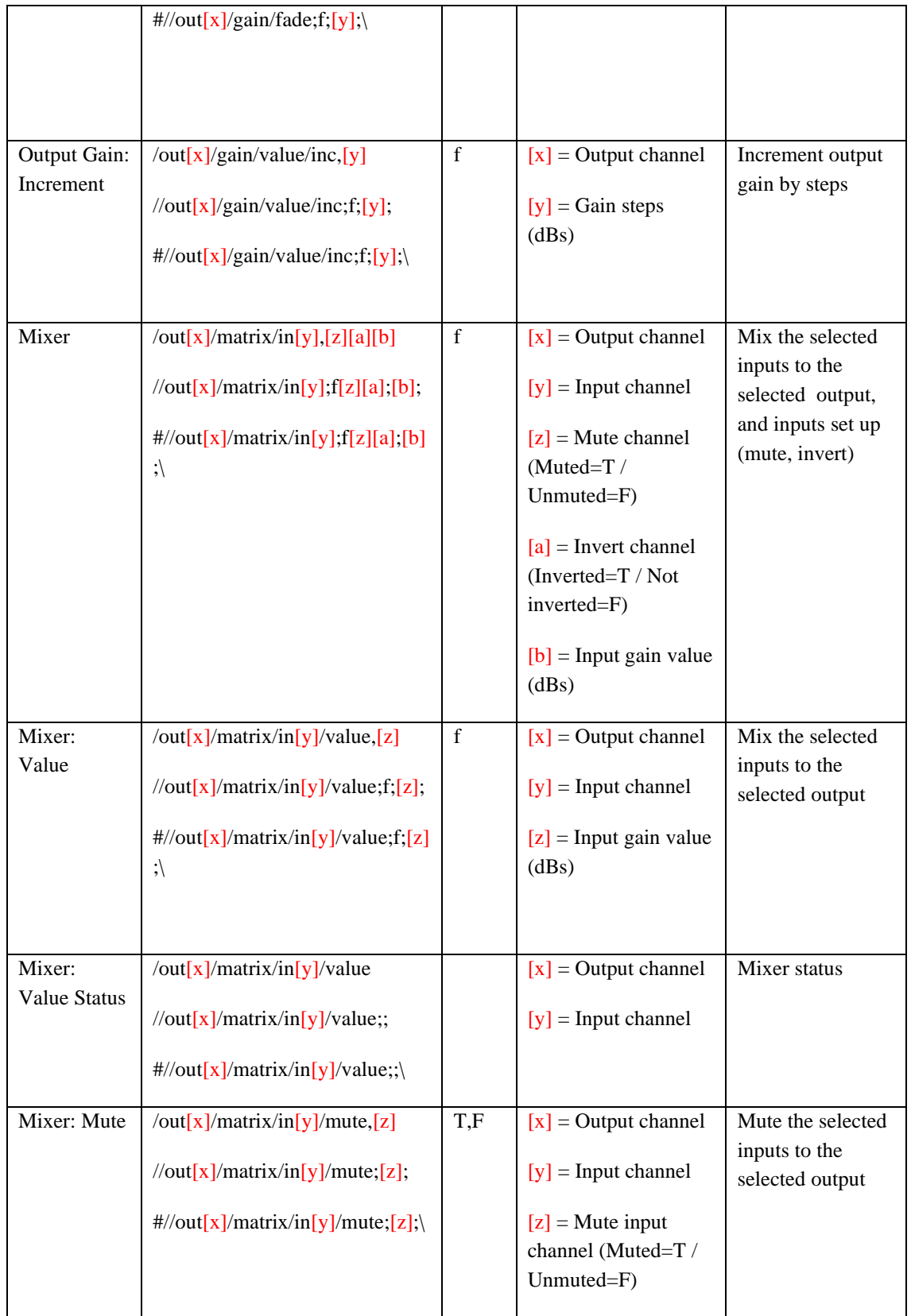

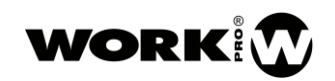

| Mixer: Mute<br>with Fade | /out[x]/matrix/in[y]/fade,[z]<br>$\frac{1}{\sqrt{2}}$ /matrix/in[y]/fade;f;[z];<br>$\frac{H}{\text{out}[x]}$ /matrix/in[y]/fade;f;[z];<br>$\overline{\phantom{0}}$          | $\mathbf f$ | $[x]$ = Output channel<br>$[y]$ = Input channel<br>$[z]$ = fade (in=0.00,<br>$out=1.00$ )                                                                                | Fade in / fade out<br>of the selected<br>inputs to the<br>selected output |
|--------------------------|----------------------------------------------------------------------------------------------------|-------------|----------------------------------------------------------------------------------------------------|---------------------------------------------------------------------------|
| Mixer:<br>Increment      | /out[x]/matrix/in[y]/value/inc,<br>[z]<br>$\frac{1}{\text{out}[x]}$ /matrix/in[y]/value/inc;f;<br>[z]<br>$\frac{\text{#}}{\text{out}[x]}$ /matrix/in[y]/value/inc;<br>f,[z] | $\mathbf f$ | $[x]$ = Output channel<br>$[y]$ = Input channel<br>$[z]$ = Input gain steps<br>(dBs)                                                                                     | Mix the selected<br>inputs to the<br>selected output by<br>steps          |
| Equalizer<br>Output      | $\frac{1}{2}$ /out[x]/eq/[y],[z][a][b][c]<br>$\frac{1}{\sqrt{2}}$ //out[x]/eq/[y];ifff;[z];[a];[b];[c]<br>$\vdots$<br>#//out[x]/eq/[y];ifff;[z];[a];[b];[c<br>$\ket{.}$     | ifff        | $[x]$ = Output channel<br>$[y]$ = Band Index<br>$[z]$ = Filter Type <sup>2</sup><br>$[a]$ = frequency (Hz)<br>$[z]$ = Gain (dBs)<br>$[z]$ = Quality factor<br>[0.01, 10] | Set output<br>equalizer                                                   |

<sup>&</sup>lt;sup>2</sup> Bypass=0, Peak = 1, Low pass=2, High pass=3, Low shelving=4, High shelving=5, Band pass=6, Notch=7, All pass=8

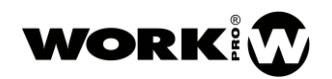

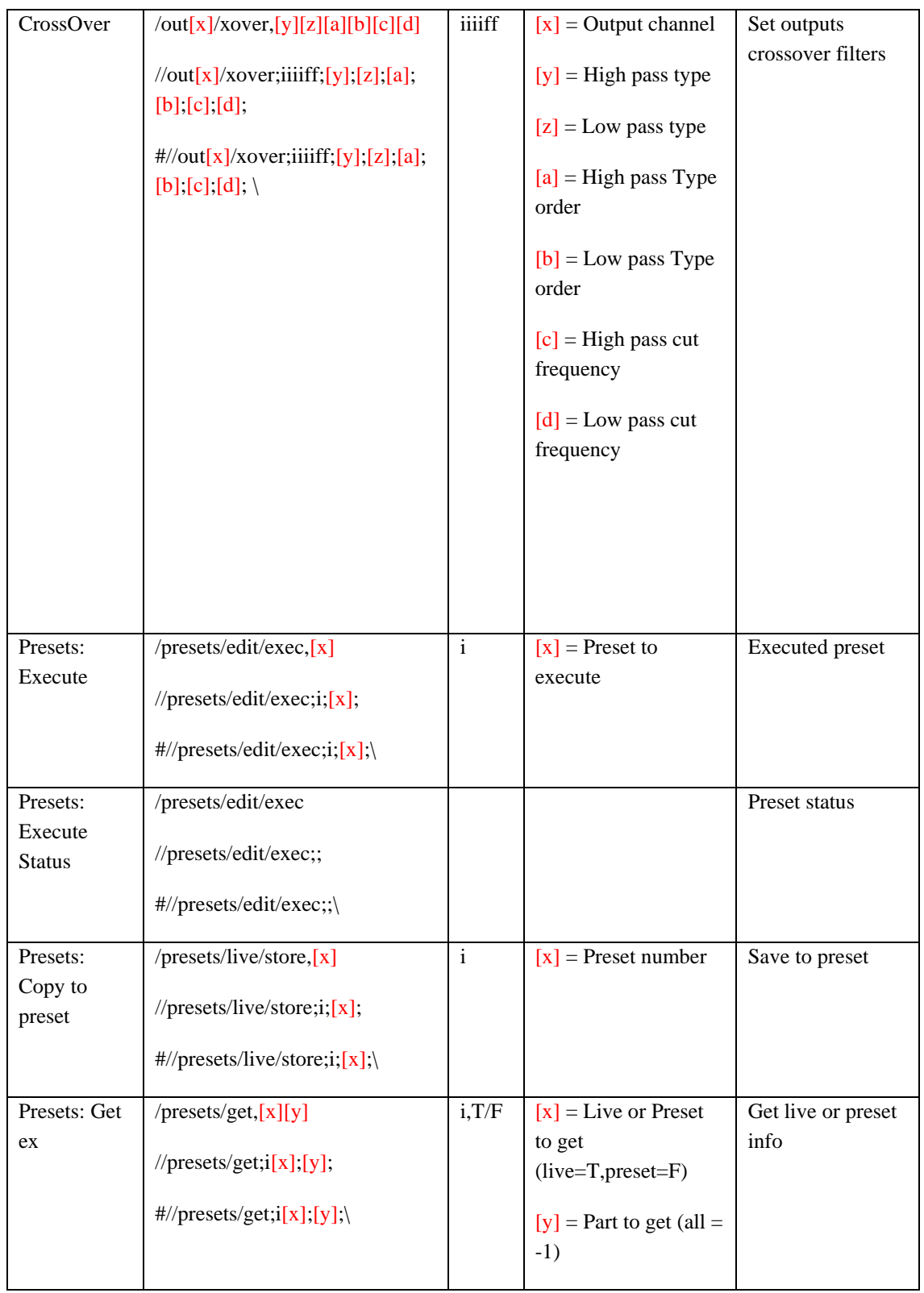

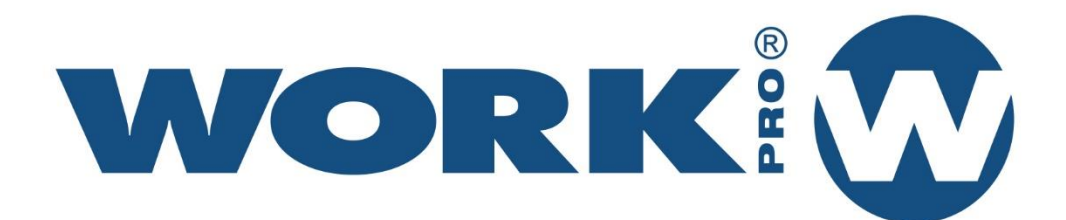

Av. Saler nº 14 Polígono. Ind. L'Alteró. Silla 46460 VALENCIA-SPAIN Tel: +34 96 121 63 01 www.workpro.es

DIGILINE SERIES www.workpro.es 10